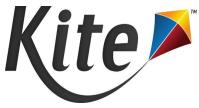

# Patang Release Notes Kansas Assessment Program (KAP) July 2022

## Annual summer upgrades

- Kite Student Portal version 9.0.0 now available Kite Student Portal has been upgraded to version 9.0.0 for the 2022-23 school year. This includes necessary security, technical, and accessibility upgrades. This includes Windows, Mac, Chromebook, and iPad operating systems. Multiple enhancements were made to the clients including validation of internet connectivity which previously yielded red screen errors requiring a quit password.
- Updated security, technical, and accessibility updates Kite Suite applications continue to match industry standards regarding security and accessibility. Components of the Kite system have been upgraded with the latest technologies to keep our applications secure and stable across all of our assessment programs.

### New features

#### **Kite Educator Portal**

- Ability to deactivate users through upload A new Deactivate\_User column is available in the User Upload Extract. Once downloaded, it can be updated and then uploaded to allow the deactivation of multiple users at once instead of manually through the UI.
- Number of records shown in grids can be customized The default number of records displayed in a grid currently is set to display 10 records. We can now change this default to be any number, with the page size options increasing in increments of the default value. For example, if a default is set to 20 the page size options would be 20, 40, and 60.
- New UEB file types There are two new Braille options available in PNP Settings. The following options are now available: EBAE, UEB with Nemeth, and UEB Math/Science. Students who were previously identified with UEB accommodations will now have UEB with Nemeth. As always, these and other PNP settings are customizable by assessment program and state.
- KELPA Screener updates Major changes to the registration process for students needing to take a KELPA Screener allow users to manually enroll students as well as enroll through CSV upload. Also, a new practice session is now part of the Screener form for all students.

#### **Kite Student Portal**

- Student name displayed in Student Portal In Kite Student Portal, the name of the student logged in to the test is displayed at the top of the screen during the assessment.
- Video icon for how-to videos now used in Tech Practice Tests All Kite Student Portal Tech Practice Tests as well as the first session of the KELPA Screener assessment now show a video

icon for students to access a short video showing them how to interact with items. Previously, the video was embedded directly in the item and was distracting to students not needing assistance.

## Updated elements

#### **Kite Educator Portal**

- Building not automatically populated in dropdown menu– This allows users to not miss out on district-level data when building was already selected on the View Users screen, Users Extract filter, Training Status Extract, and Security Agreement Extract.
- Report Access Control used for extract access States now can control which roles will have access to Extracts available in Kite Educator Portal.
- Interim groups sorting of students Tables that show students assigned to groups can now be sorted by selected (assigned) and unselected (unassigned), which improves usability for updating assignments.
- Interim content filtered by Instructional & Predictive Interim content can now be sorted into Instructional and Predictive under the Interim menu > MY TESTS > Manage Tests tab.
- References to "stage" are now "session" The term "session" is now used throughout EP where "stage" was previously used to increase consistency and reduce confusion throughout the assessment process.
- Daily Access Code (DAC) times clarified The valid time listed for DACs were updated for clarity. DACs are valid based on information provided by assessment program administrators.

#### Kite Student Portal

- Updated Student Portal apps for all platforms Kite Student Portal has been updated across all platforms including Windows, Mac, iPad, and Chromebook. Multiple enhancements were made to the clients including validation of internet connectivity which previously yielded red screen errors requiring a quit password.
- Magnification fixes for Mac and iPad Previous versions of the Mac and iPad applications prevented students using magnification at high levels from engaging in assessment content effectively. This has been remedied.
- KELPA Mac client no longer needed KELPA Speaking assessments can now be taken using the Kite Mac client. There is no longer a need to install a separate Kite client to handle speaking items.